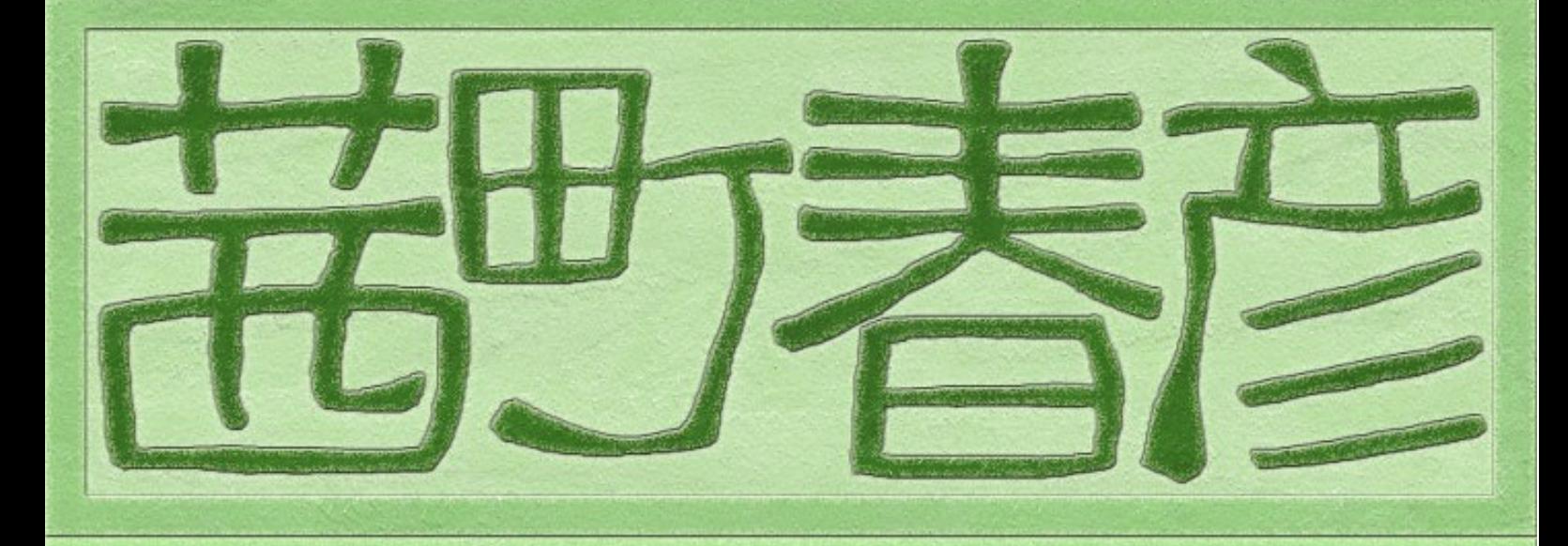

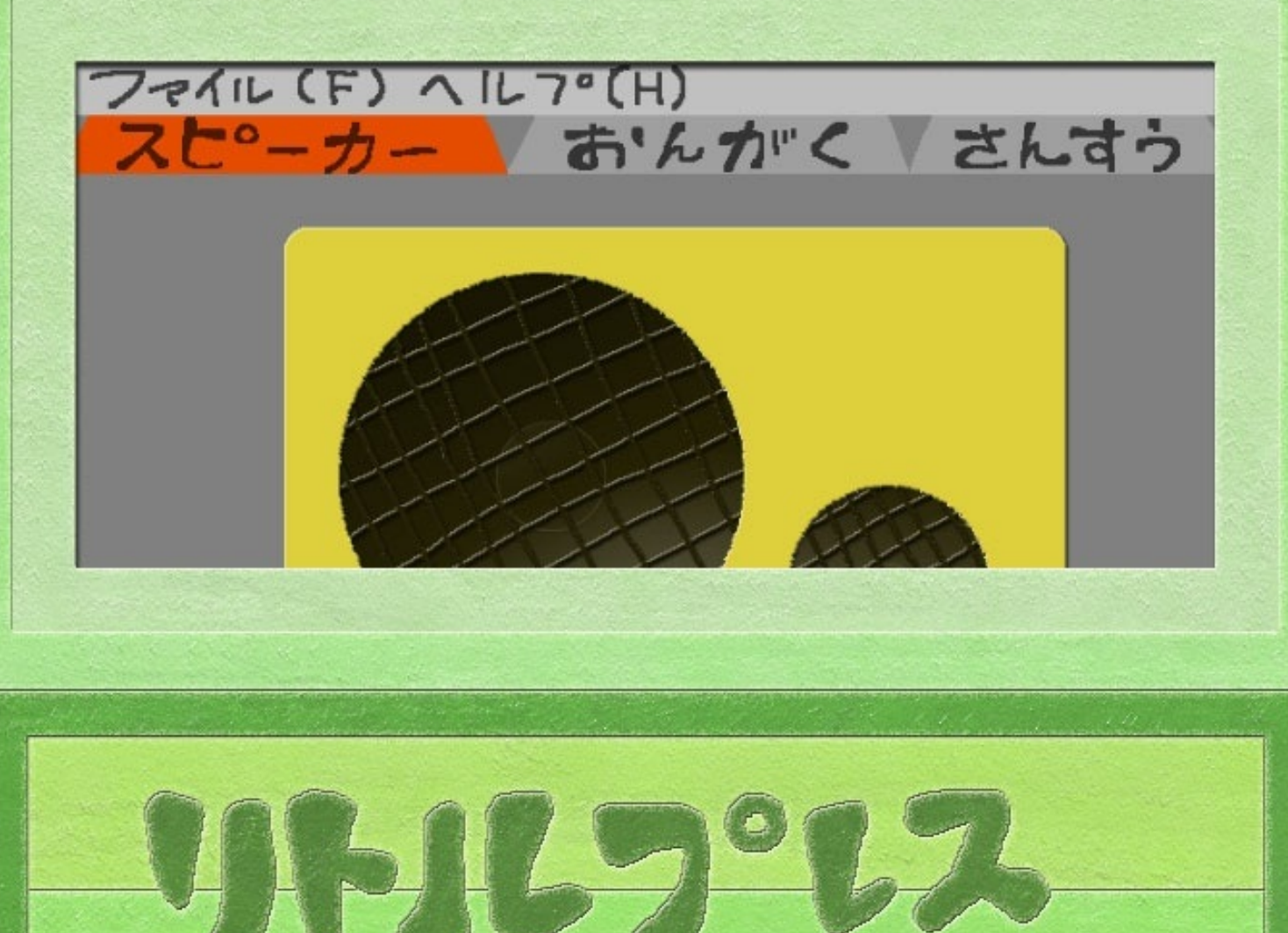

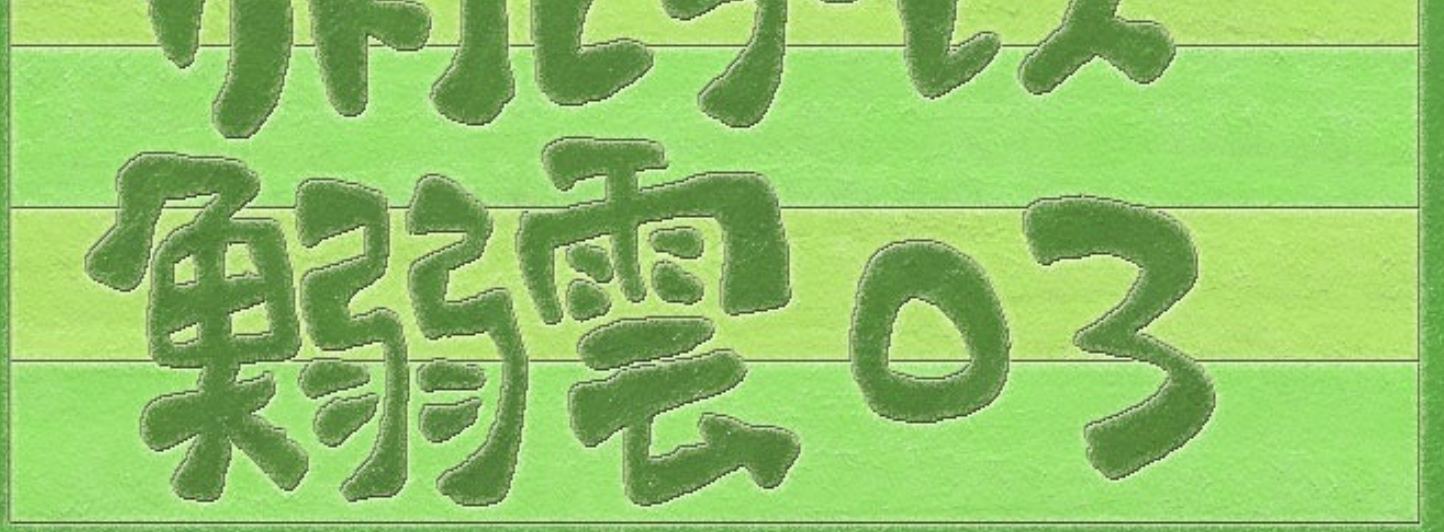

## リトルプレス鰯雲03

茜町春彦

目次: 学習教材『プログラミング(ベータ版)』 茜町絵本『神vs地上連合』 堕天使の辞典『税金、国境線、戦争、徴兵』 訳詩『猫』

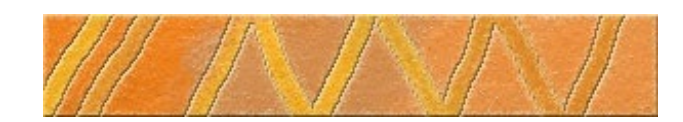

# 学習教材『プログラミング(ベータ版)』

著者:茜町春彦

概要:学校の授業での使用を目的とした、教育用プログラミング言語の開発に関するアイデア です.

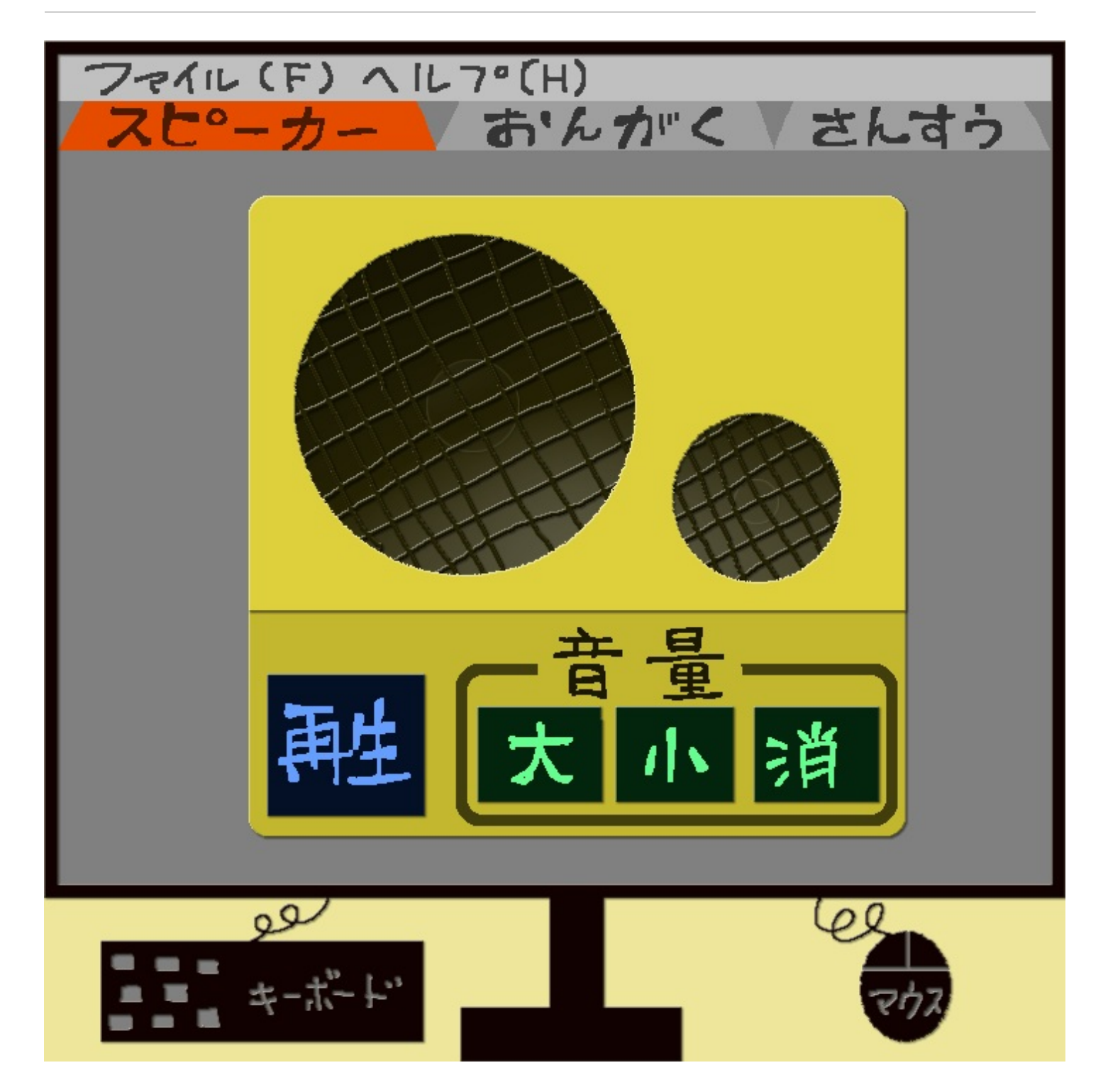

《前提》

パソコンのディスプレイ上にスピーカーのイラストが表示されているとします。そのスピーカー には、再生ボタンと音量ボタンが付いています.

《授業で生徒が行なうプログラムの目的》

- 1) 曲を作曲して、このスピーカーから音を出すプログラムを書くこと.
- 2) その音量を調節するプログラムを書くこと.

この二つとします. また、それぞれは音楽と算数の時間で授業を行なうことを想定しています.

次のページ以降、そのようなプログラムが出来る、グラフィカル・インターフェイスを備えたプ ログラミング言語の仕様について説明します.便宜的に、プログラミングの方向は上から下へ縦 スクロールで進むことにします. また、タブを採用します.

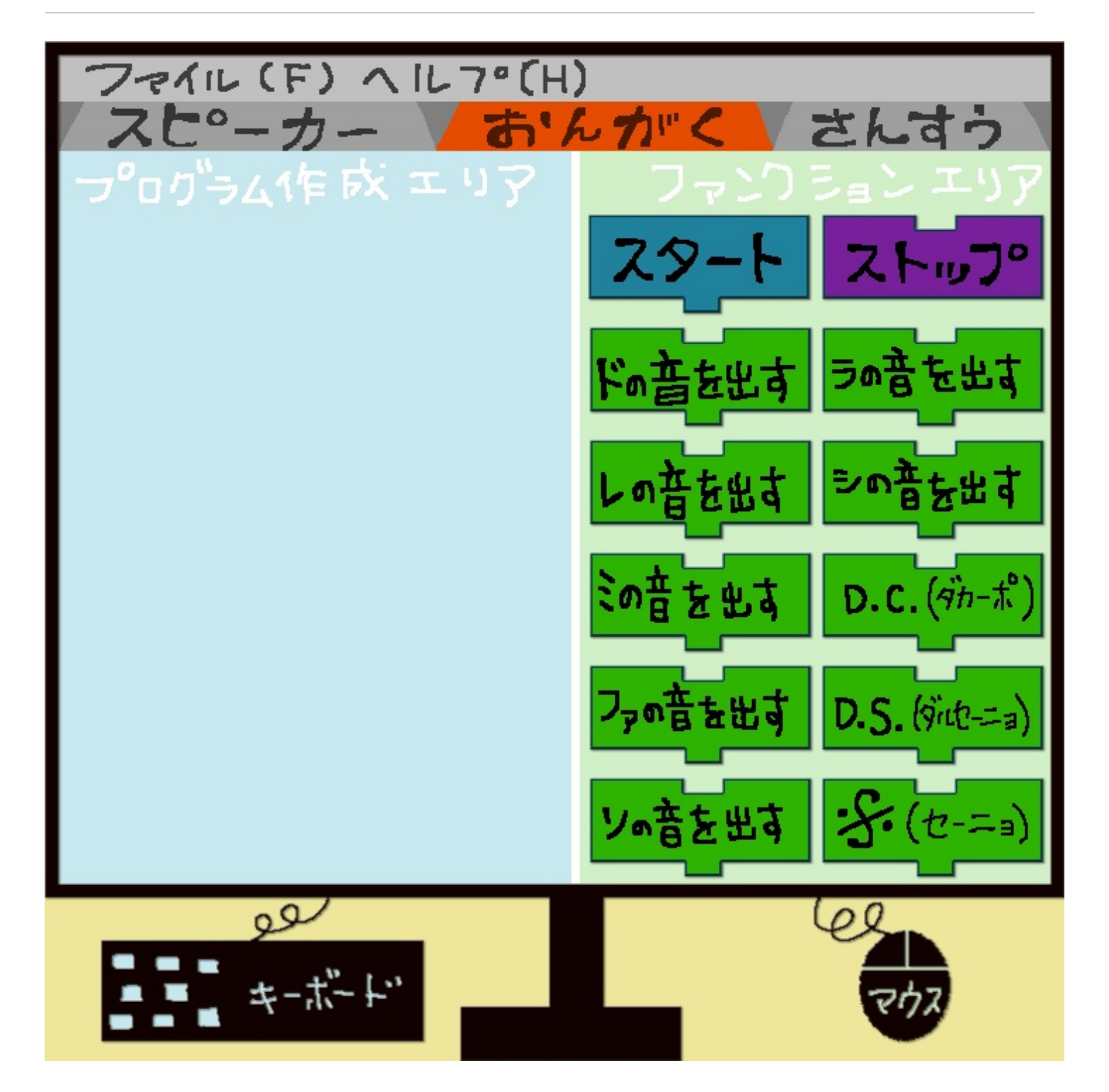

《仕様》

ディスプレイの左側をプログラム作成エリアと呼ぶことにします.右側をファンクションエリア と呼ぶことにします.

ファンクションエリアに、下記の音階と演奏記号を示したファンクションアイコンを表示させて おきます.更に、プログラムの始まりと終わりを示す為に、[スタート]、[ストップ]と書い たファンクションアイコンも用意します.

音階:

「ドの音を出す] [レの音を出す] [ミの音を出す] [ファの音を出す] [ソの音を出す] [ラの音を出す] [シの音を出す]

### 演奏記号:

[D.C.(ダカーポ)] [D.S.(ダルセーニョ)] [・\$・(セーニョ)]

#### タグ:

- [スタート]
- [ストップ]

ファンクションエリアからプログラム作成エリアに、これらのアイコンをドラッグ&ドロップす ることでプログラミングを行ないます.ドロップされたファンクションアイコンは自動的に連結 されます.

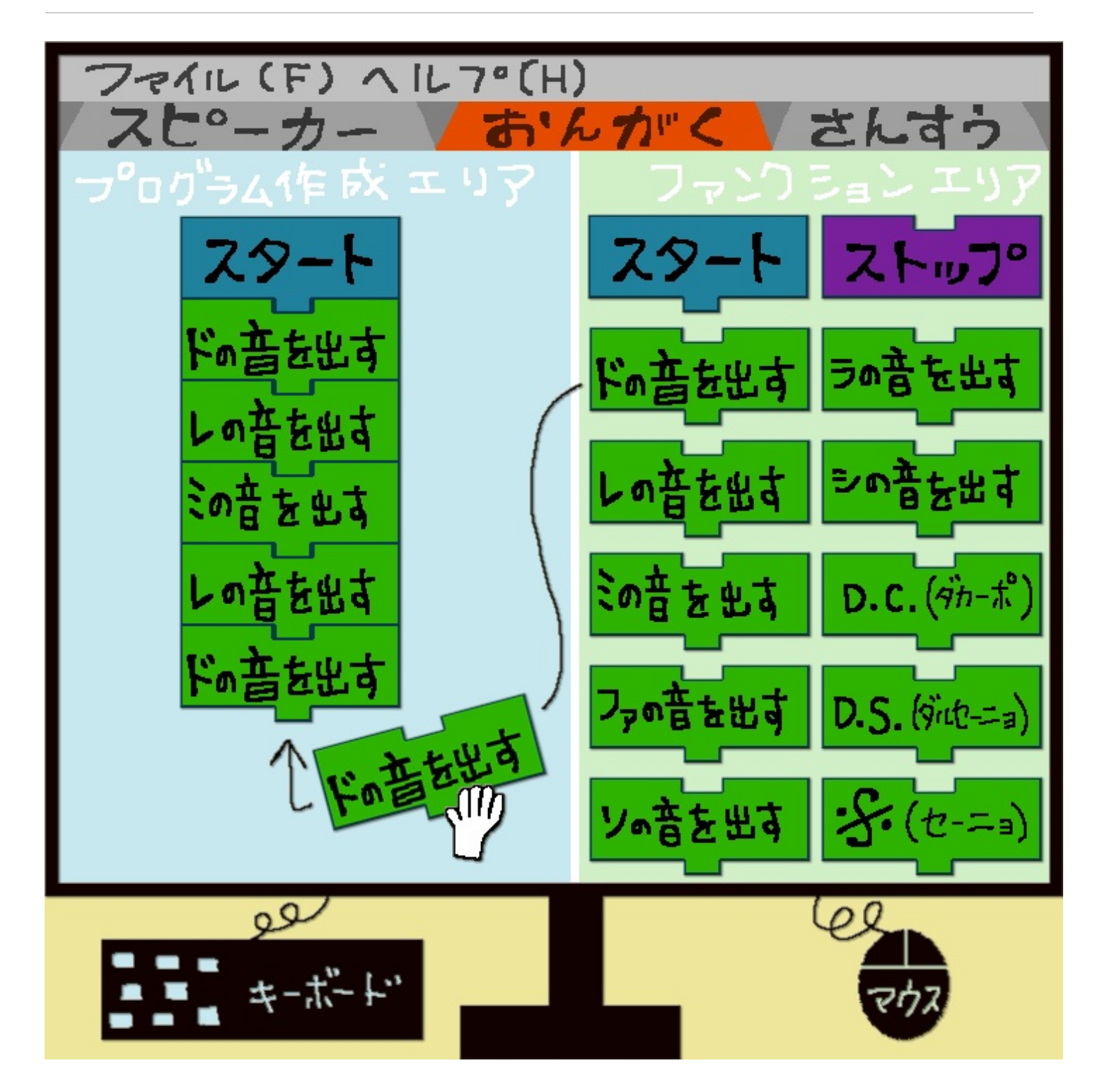

《プログラムの作成例、チャルメラ》 チャルメラを作曲してみます.

まず、プログラムの始まりを示す為に、[スタート]をドラッグ&ドロップします. 次に、[ドの音を出す]をドラッグ&ドロップします. 続いて同じ要領で、[レ][ミ][レ][ド][ド][レ][ミ][レ][ド][レ]とドラッ グ&ドロップします. 最後に、終りを示す為に「ストップ]をドラッグ&ドロップします.

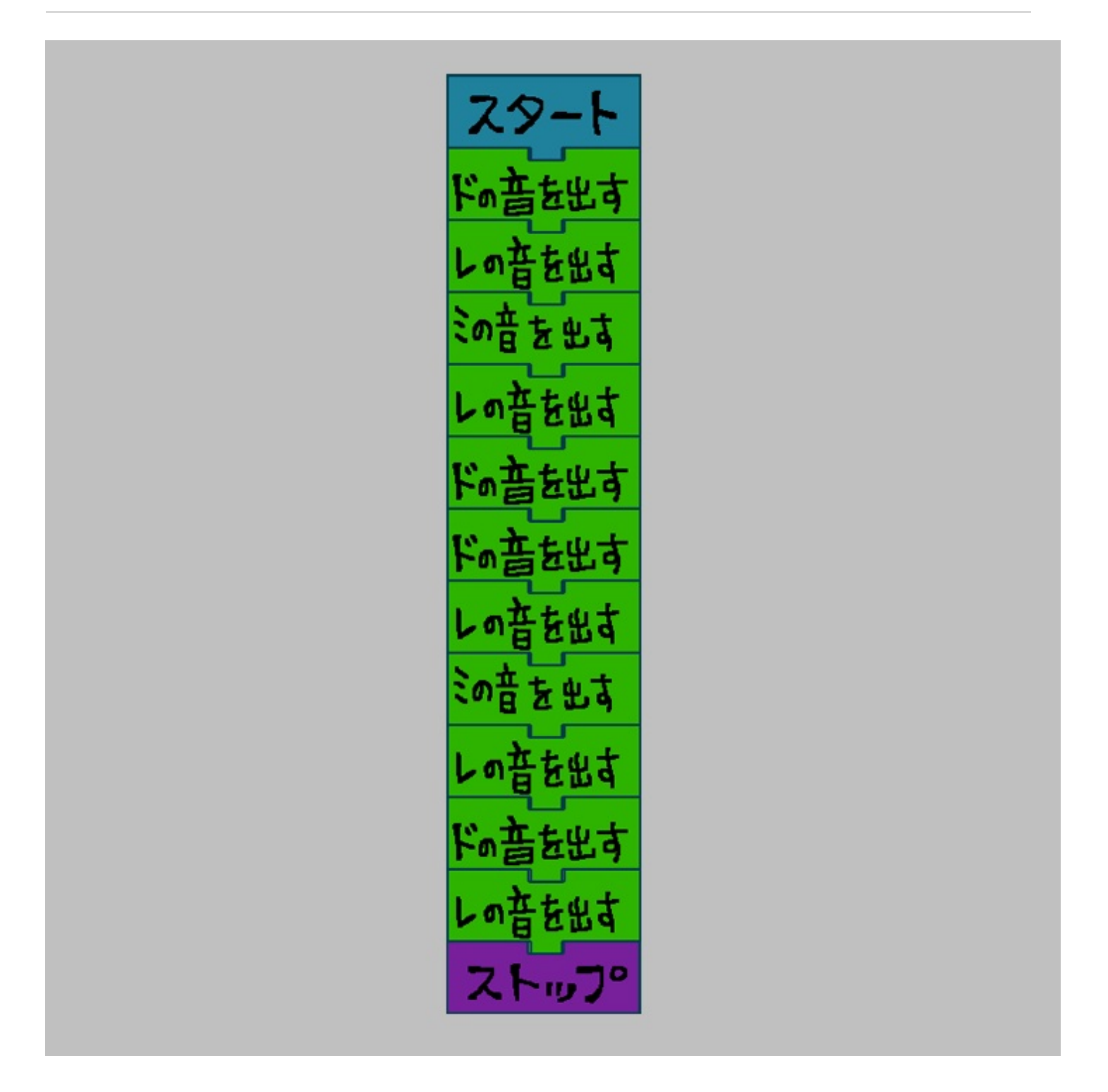

これでプログラムが完成です. スピーカーの再生ボタンをクリックすると、曲が流れます.

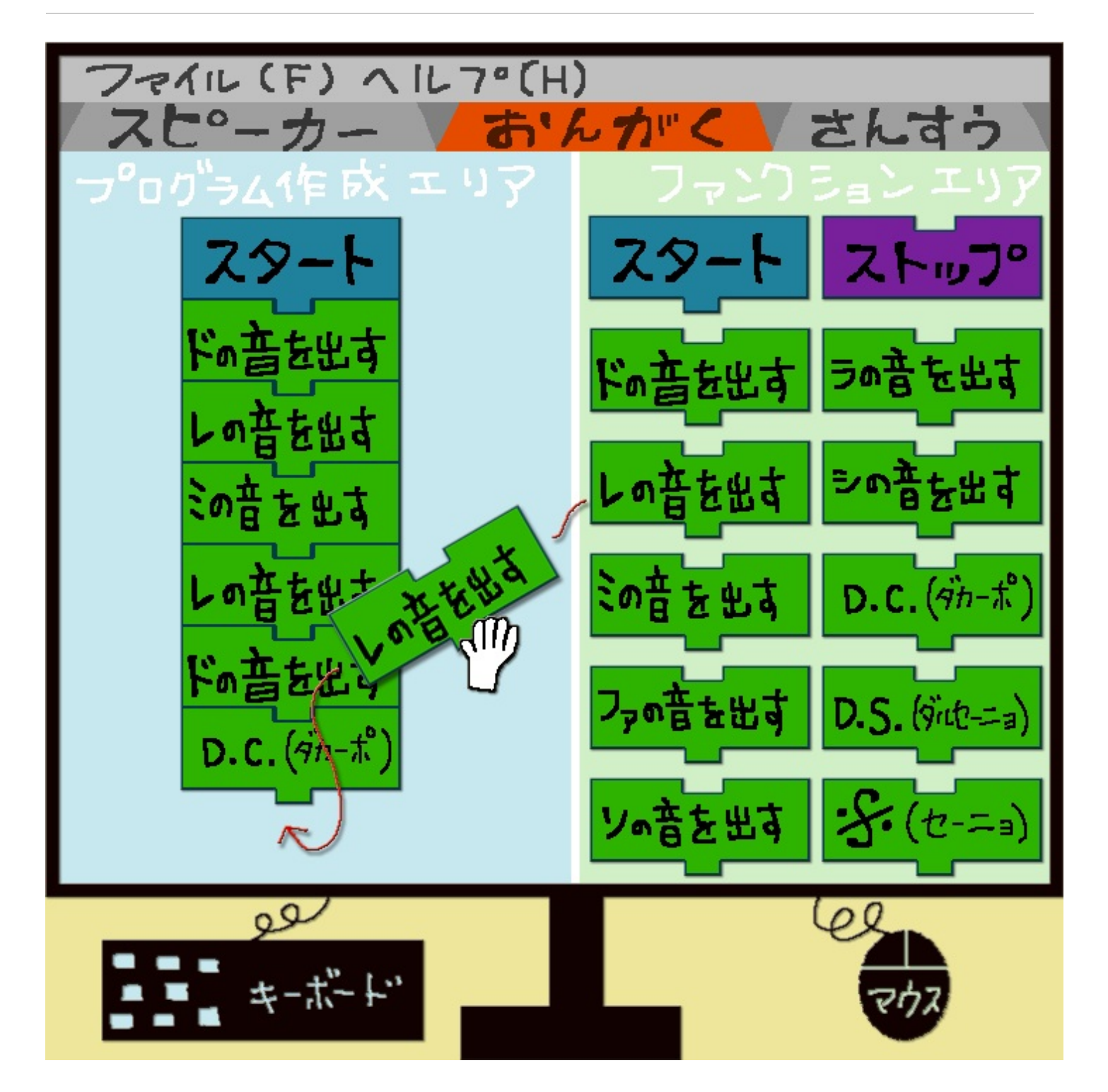

《プログラムの作成例、ダカーポ》

更に進んだ学習として、前述のプログラムを演奏記号[D.C.(ダカーポ)]を使って書換え て見ます.(注:D.C.はダカーポで、曲の先頭に戻り繰り返す事を示す、演奏記号です)

プログラムの始まりを示す為に、[スタート]をドラッグ&ドロップします. 次に、[ド][レ][ミ][レ][ド]とドラッグ&ドロップします. その次に、[D.C.(ダカーポ)]をドラッグ&ドロップします. そして、[レ]をドラッグ&ドロップします.

最後に、終りを示す為に [ストップ] をドラッグ&ドロップします.

$$
\frac{29-15}{\frac{19\pm2.61}{10\pm2.61}}
$$

これでプログラムが書換えられました. スピーカーの再生ボタンをクリックすると、プログラム の内容は同じなので、最初の作成例と同じ曲が流れます.

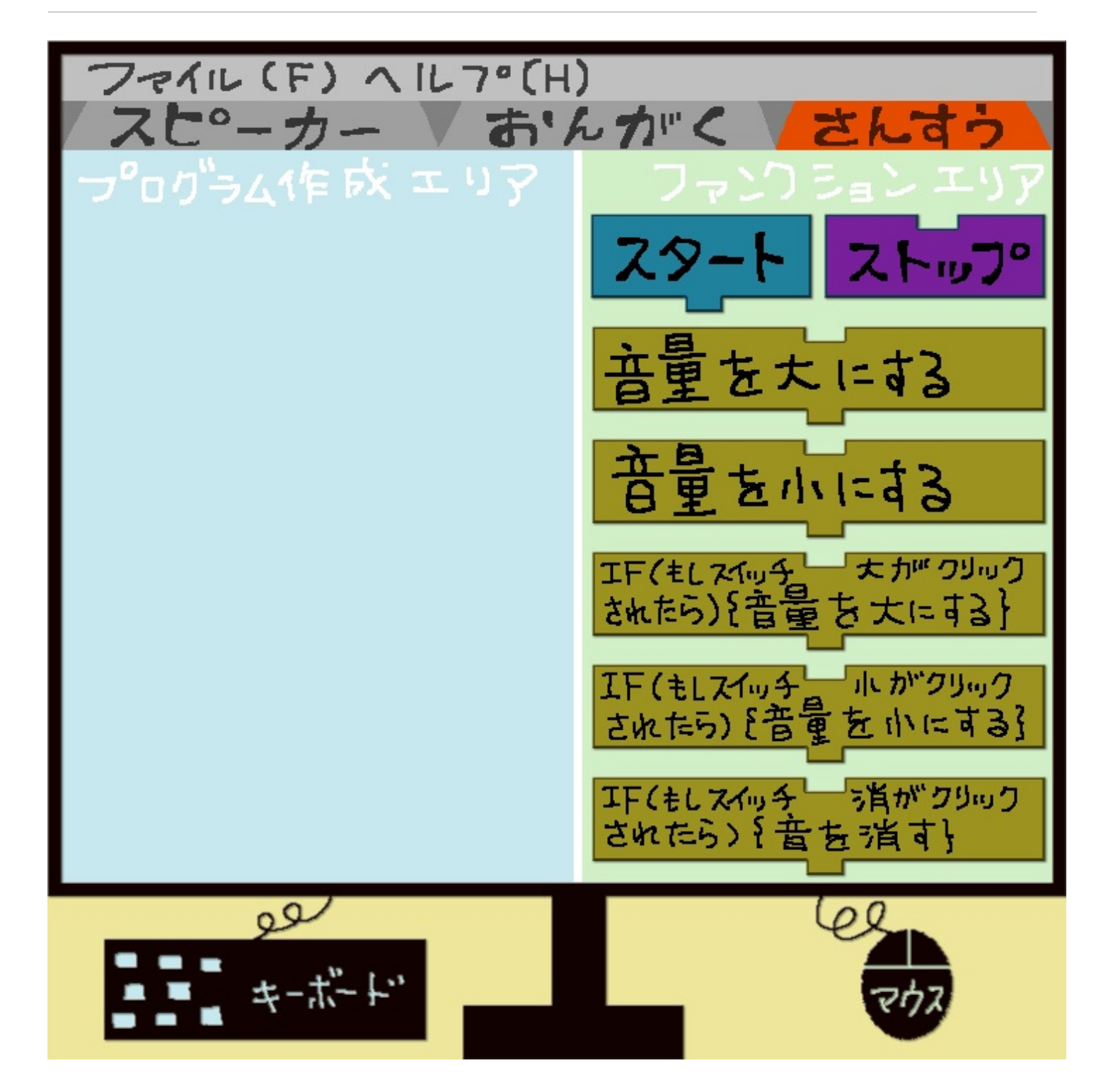

《仕様》

ファンクションエリアに、[スタート]と[ストップ]に加えて、音量の変更を示すファンクシ ョンアイコンを表示させておきます.

音量変更:

[音量を大にする]

[音量を小にする]

音量変更(IF文):

- [IF(もしスイッチ大がクリックされたら){音量を大にする}]
- [IF(もしスイッチ小がクリックされたら){音量を小にする}]
- [IF(もしスイッチ消がクリックされたら){音を消す}]

タグ:

## [スタート]

[ストップ]

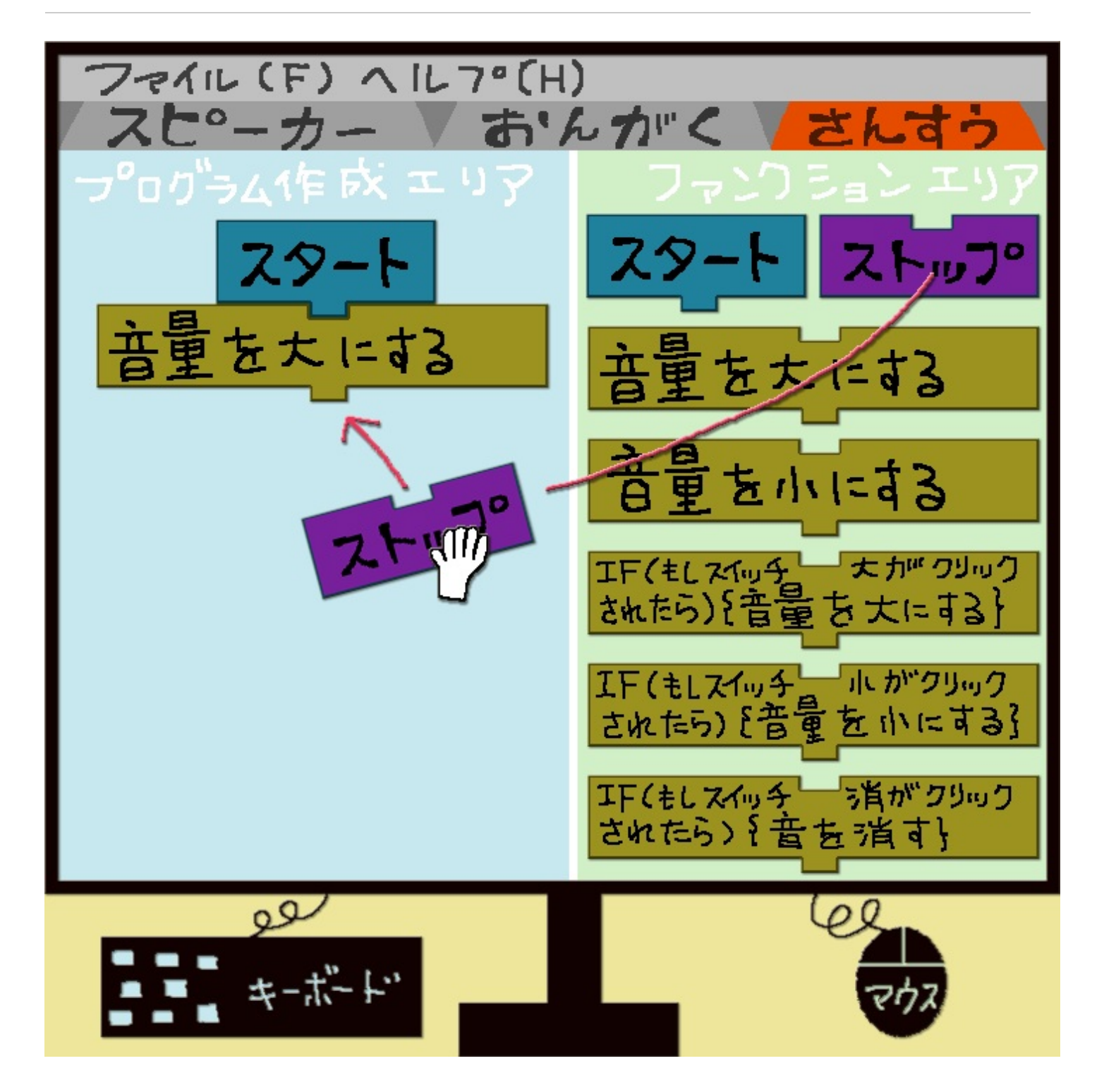

《プログラムの作成例、音量変更》 音量を大にするプログラミングをして見ます.

プログラムの始まりを示す為に、[スタート]をドラッグ&ドロップします. 次に、[音量を大にする]をドラッグ&ドロップします. 最後に、終りを示す為に [ストップ] をドラッグ&ドロップします.

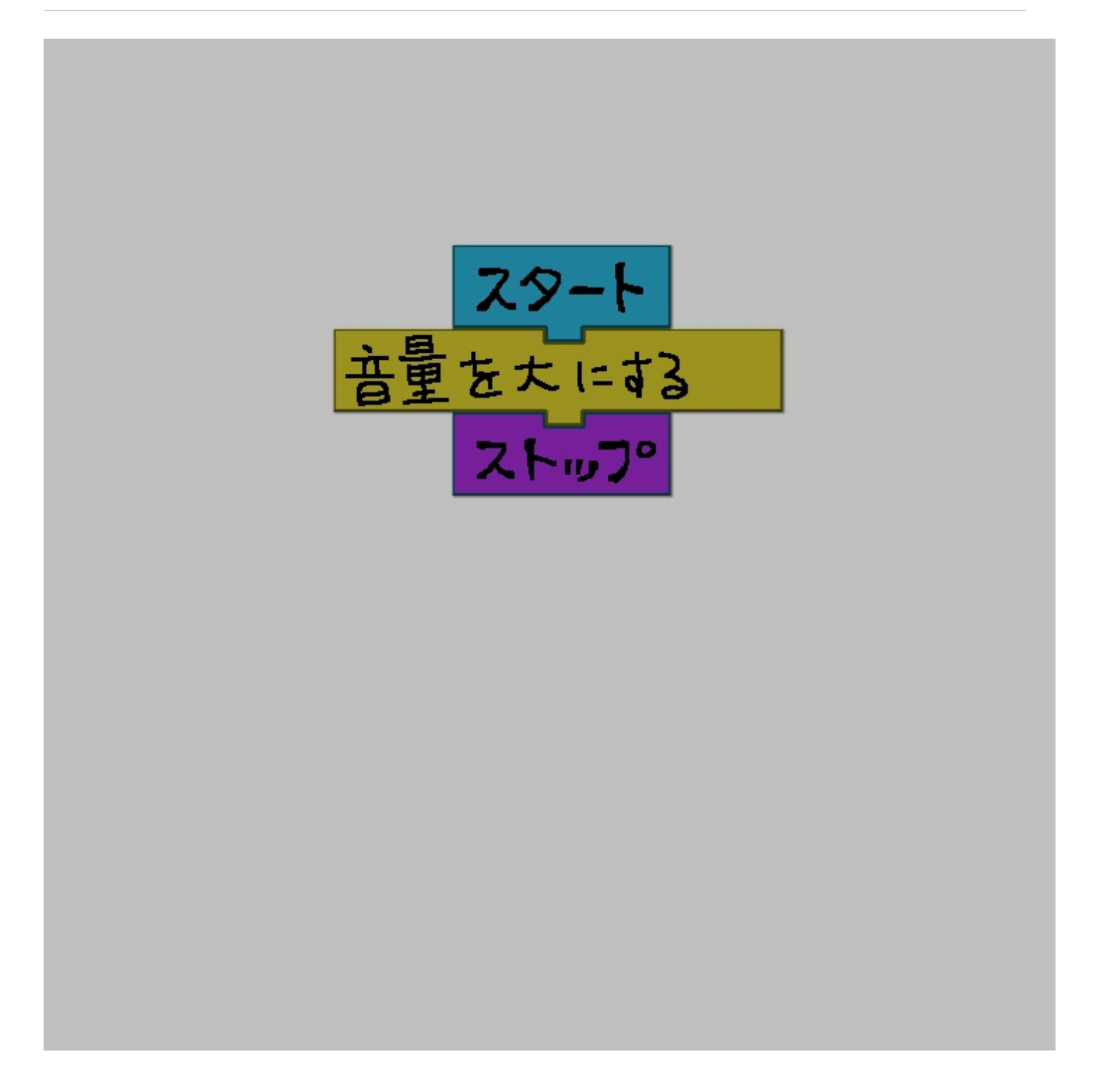

これでプログラムが完成です.音量が大になります.

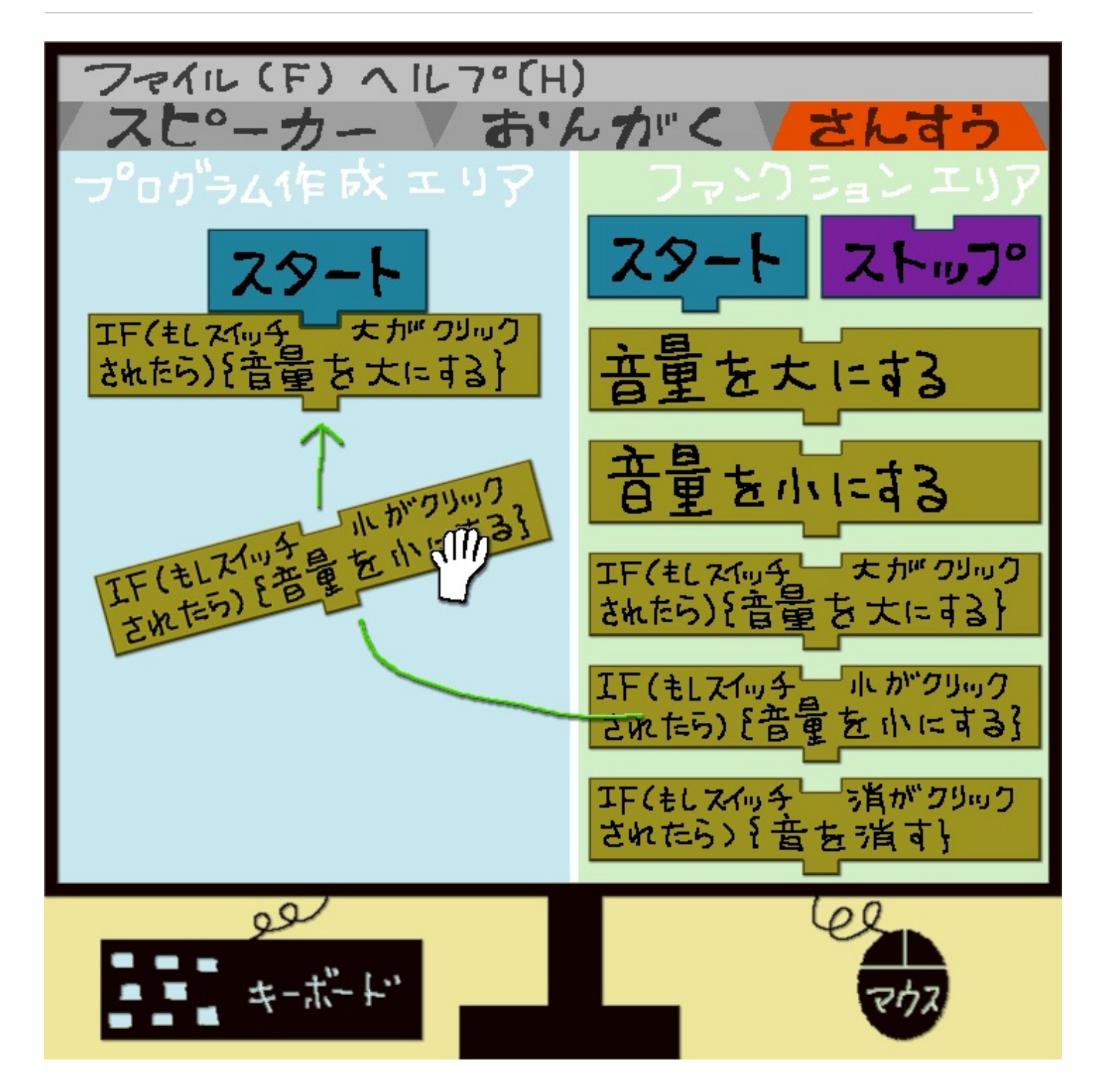

《プログラムの作成例、IF文》

また更に進んだ学習として、前述のプログラムをスピーカーの音量ボタンをクリックすることに より音量を変えられるように書換えて見ます.

プログラムの始まりを示す為に、[スタート]をドラッグ&ドロップします.

次に、[IF(もしスイッチ大がクリックされたら) {音量を大にする}]をドラッグ&ドロッ プします.

続いて、[IF(もしスイッチ小がクリックされたら){音量を小にする}][IF(もしスイ

ッチ消がクリックされたら) {音を消す}]をドラッグ&ドロップします. 最後に、プログラムの終りを示すために[ストップ]をドラッグ&ドロップします.

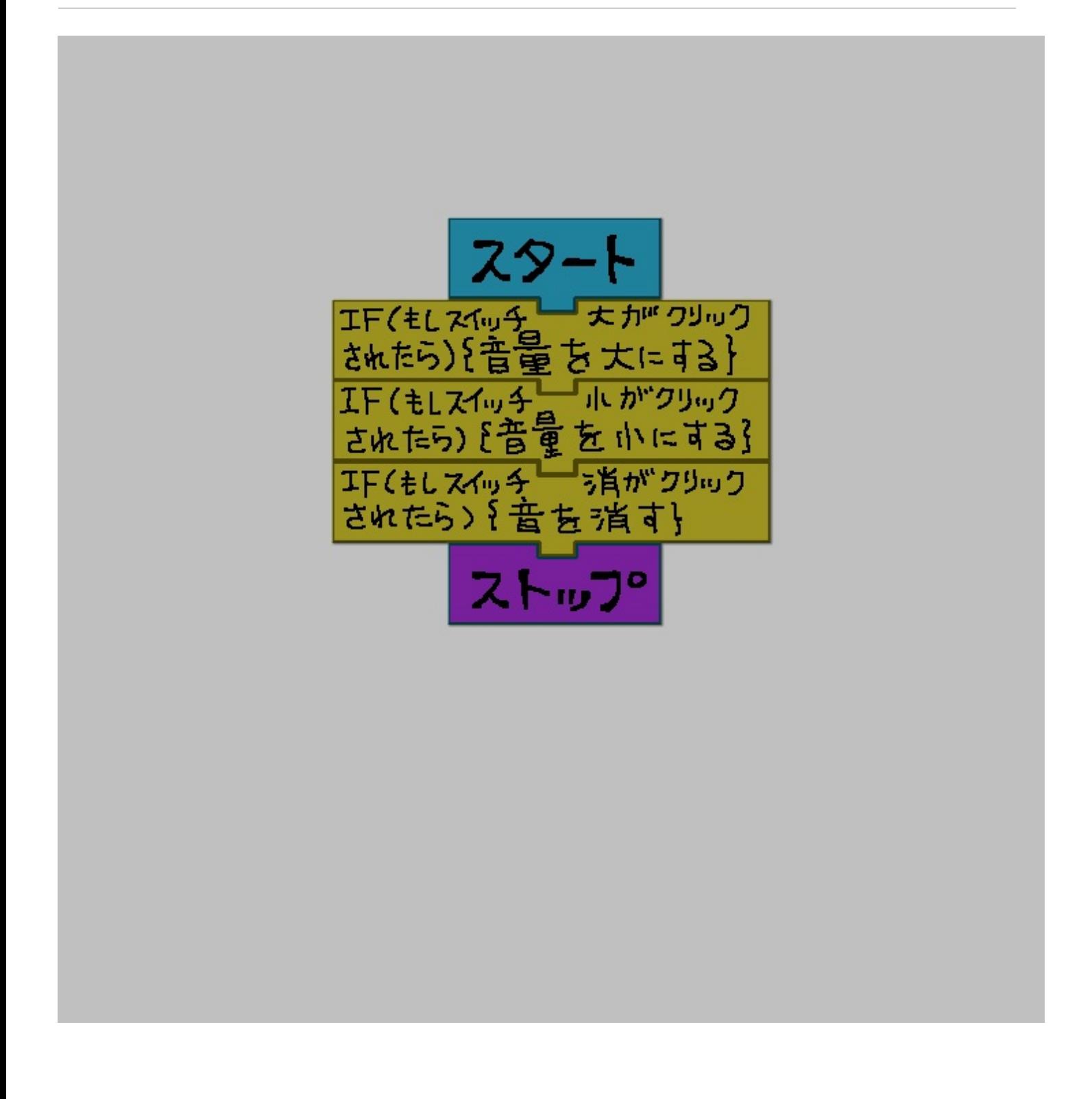

これでプログラムが書換えられました.スピーカーの音量ボタンをクリックすることで音量を変 えることが出来るようになりました.

プログラミングは、コードを書く学習の前に、まずアルゴリズムの学習をしたら良いと思います .また、スピーカーの代わりに、電池と豆電球にスイッチを連結した電気回路を操作するプログ ラムを想定すれば、理科の授業に対応できると思います.余談ですけど、グーグルとかが、開発 しませんかねぇ.・・・ヤフー学習帳・・・勉強して!Goo・・・Face・・・ 《了》

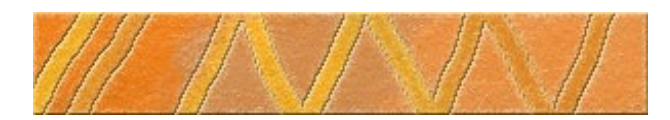

茜町絵本『神vs地上連合』

著者:茜町春彦

概要:オリジナルの絵本です.

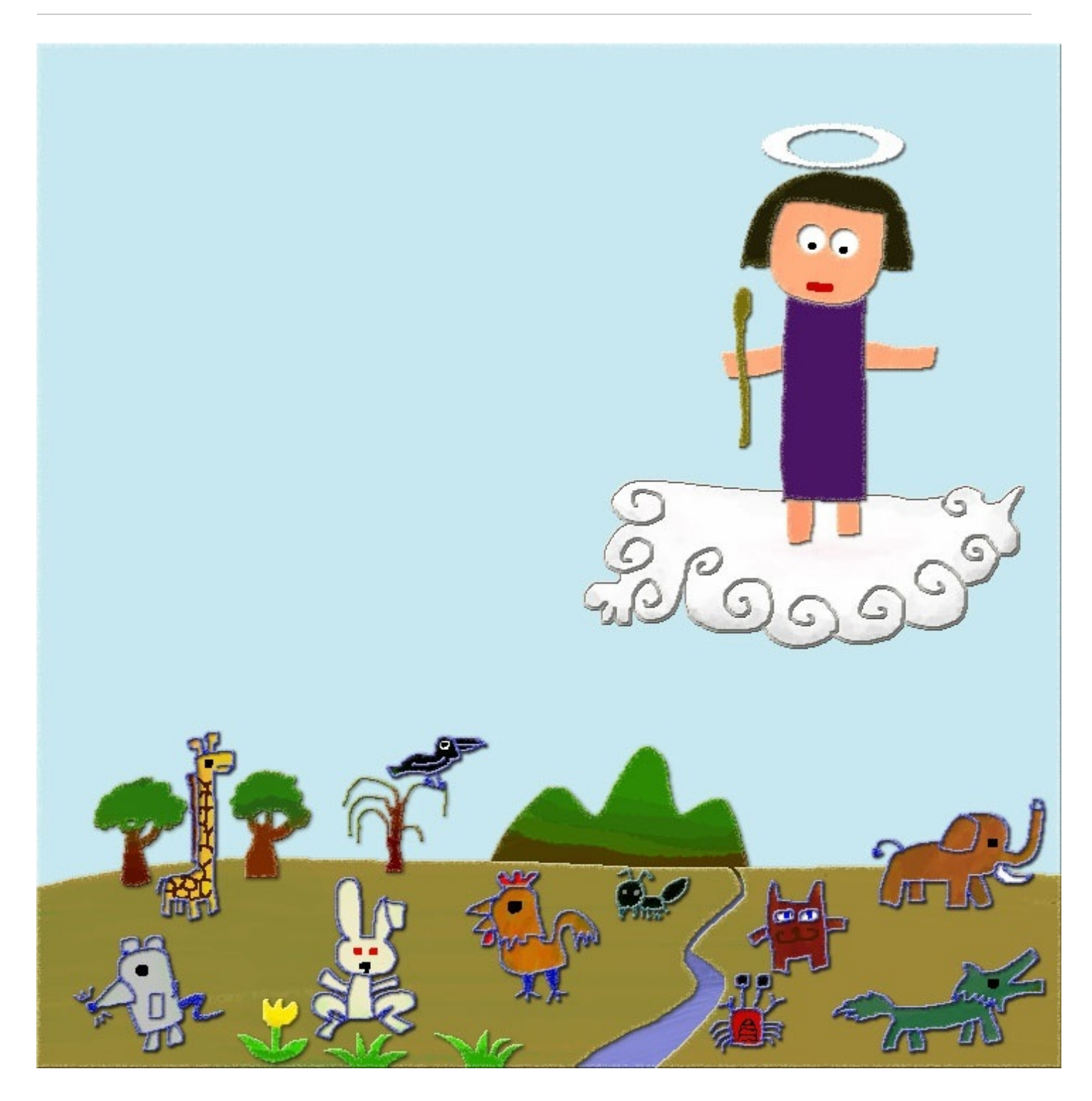

神が地上の支配を拡げつつあった.

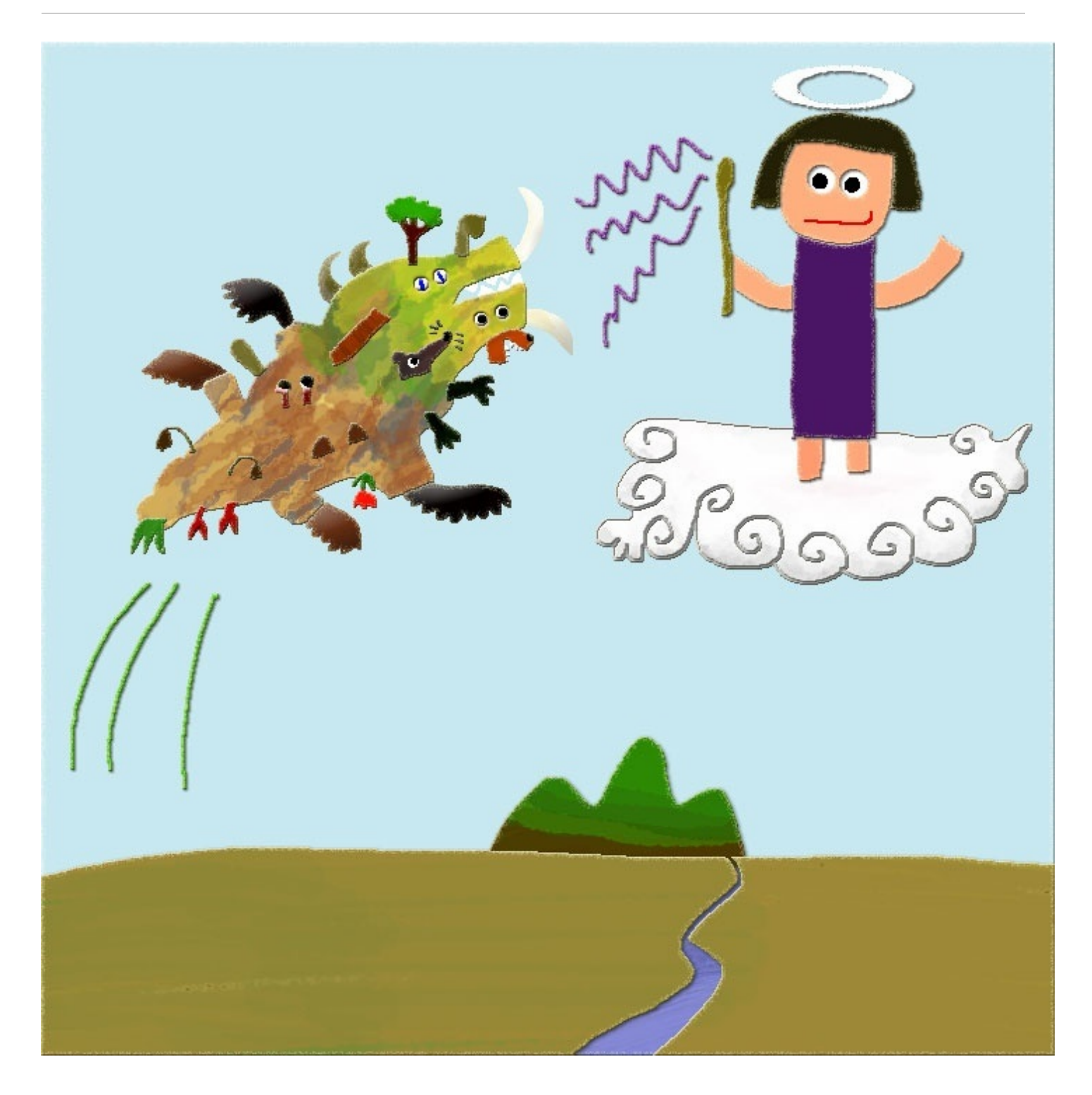

自然が大連合を組んで闘いを始めた.

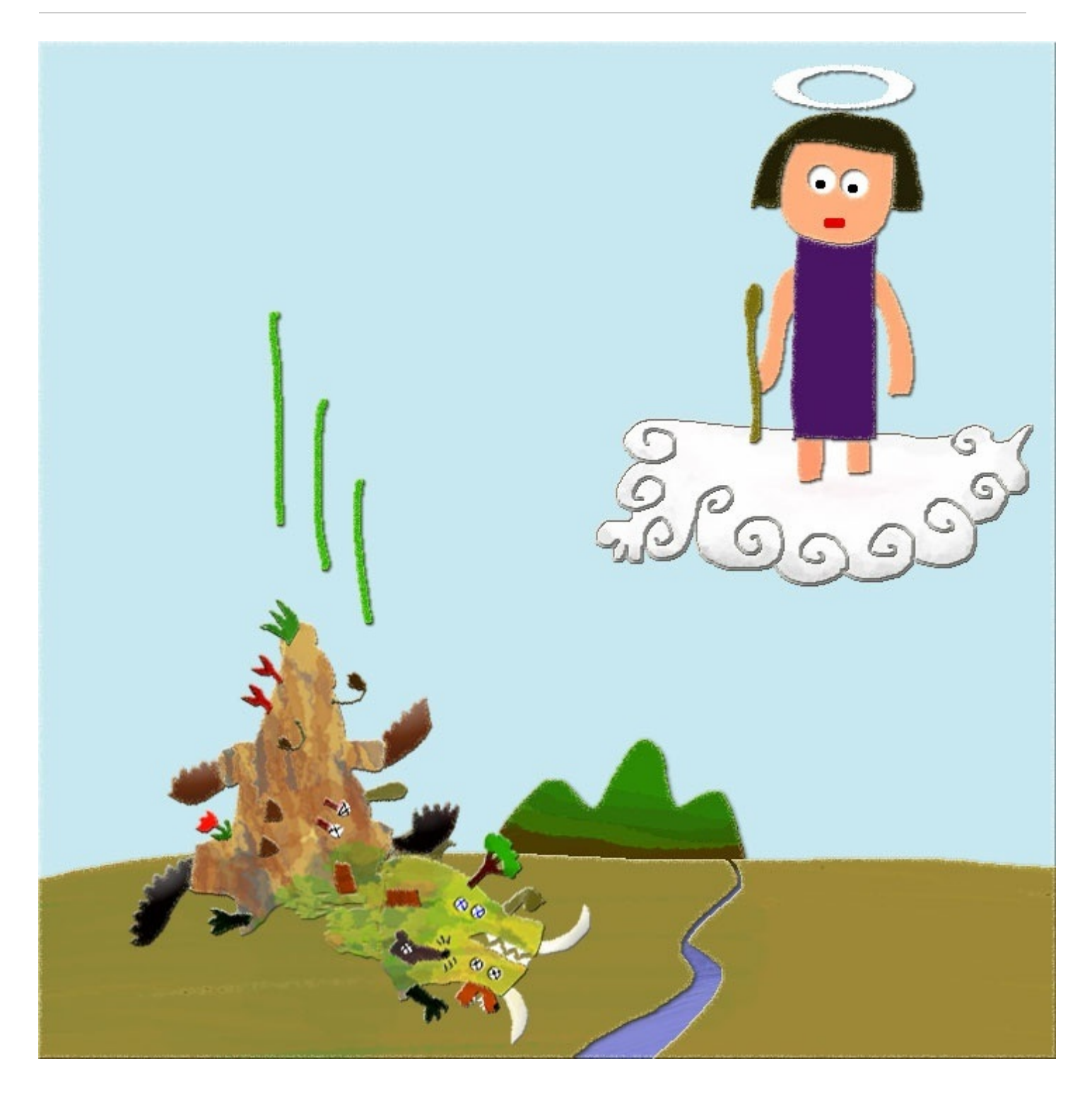

自然は負けて地に堕ちた.

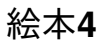

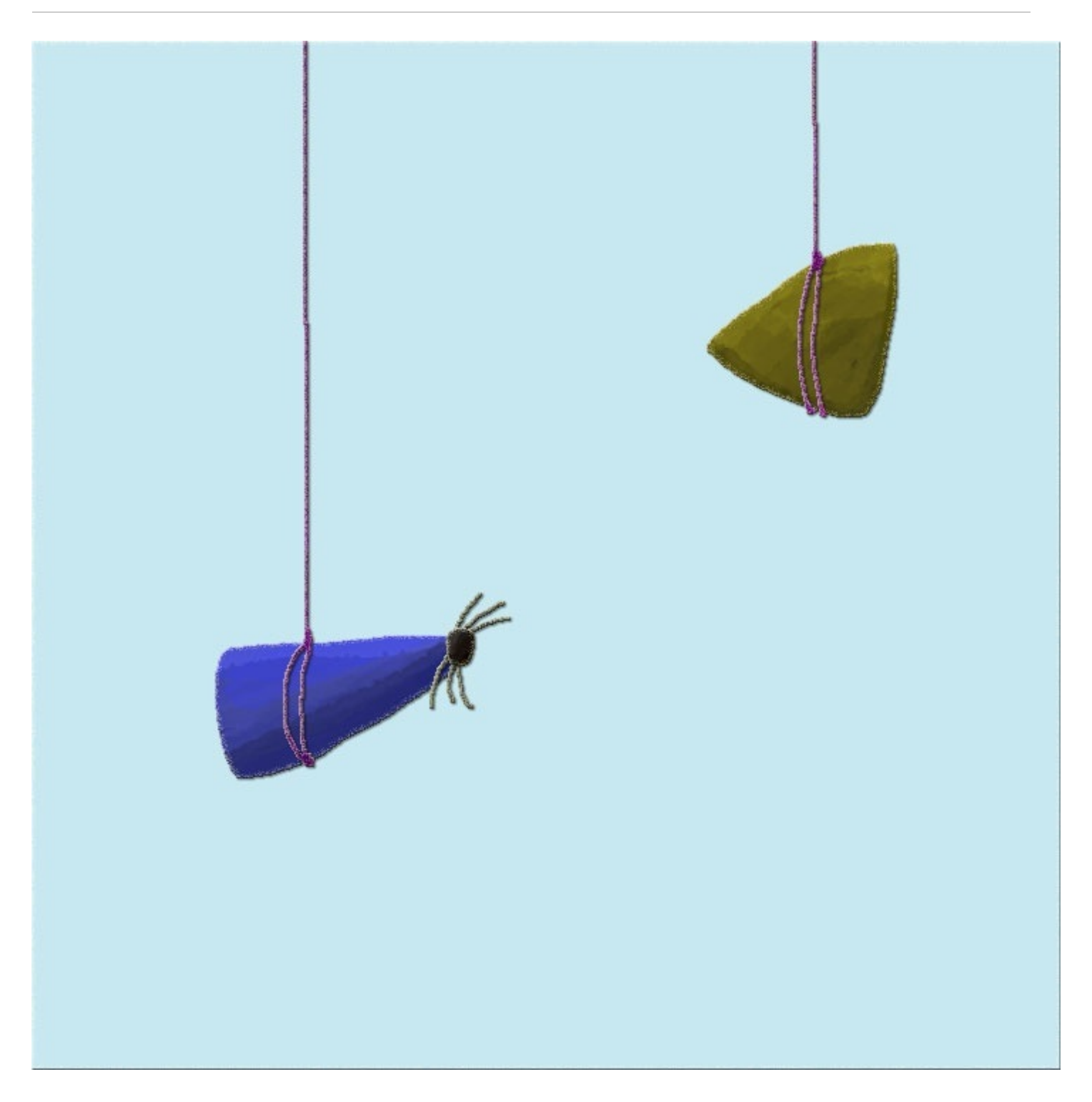

見せしめに、鼻と耳が吊るされた.

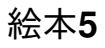

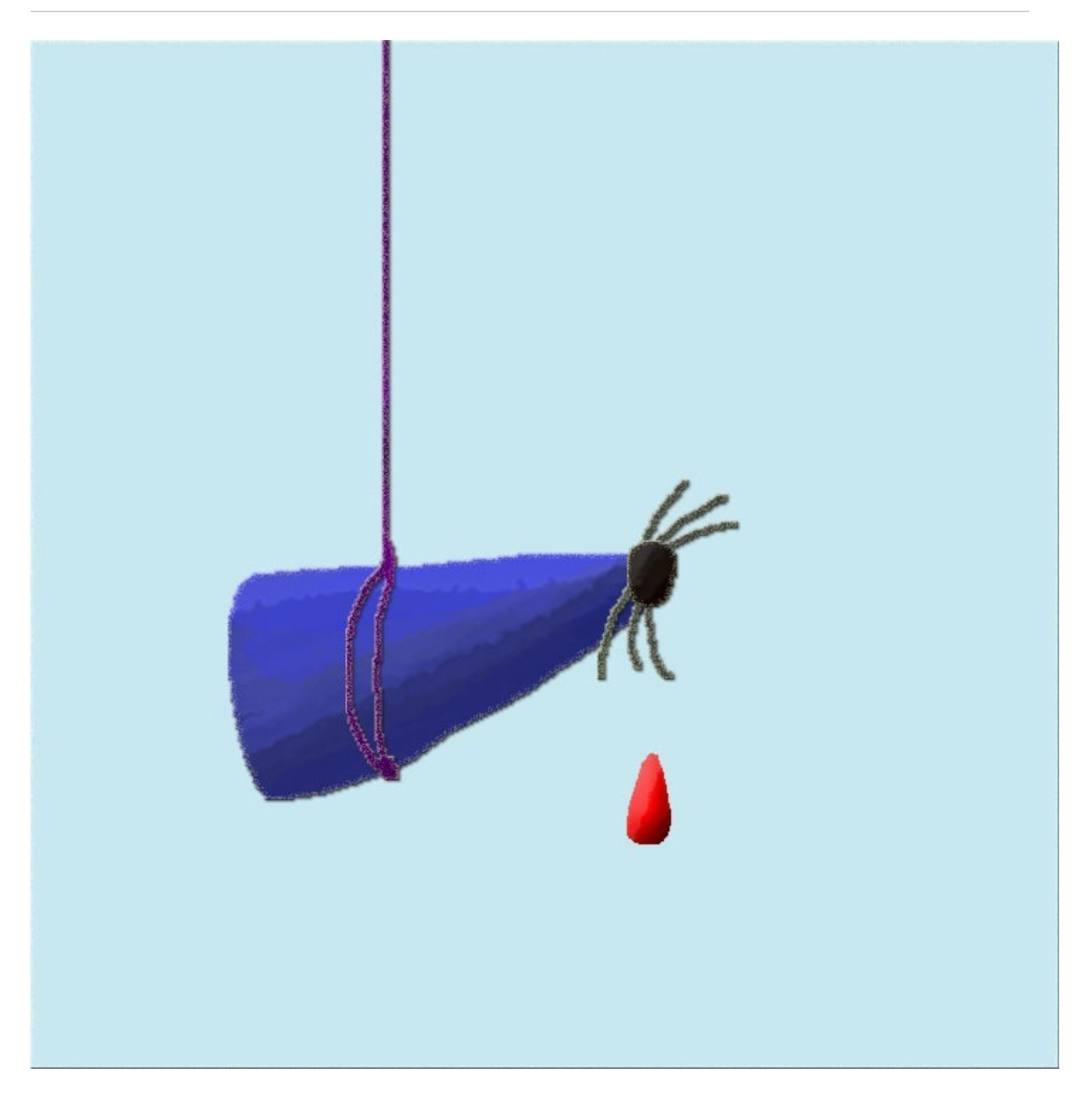

鼻から鼻血が地面に落ちた.

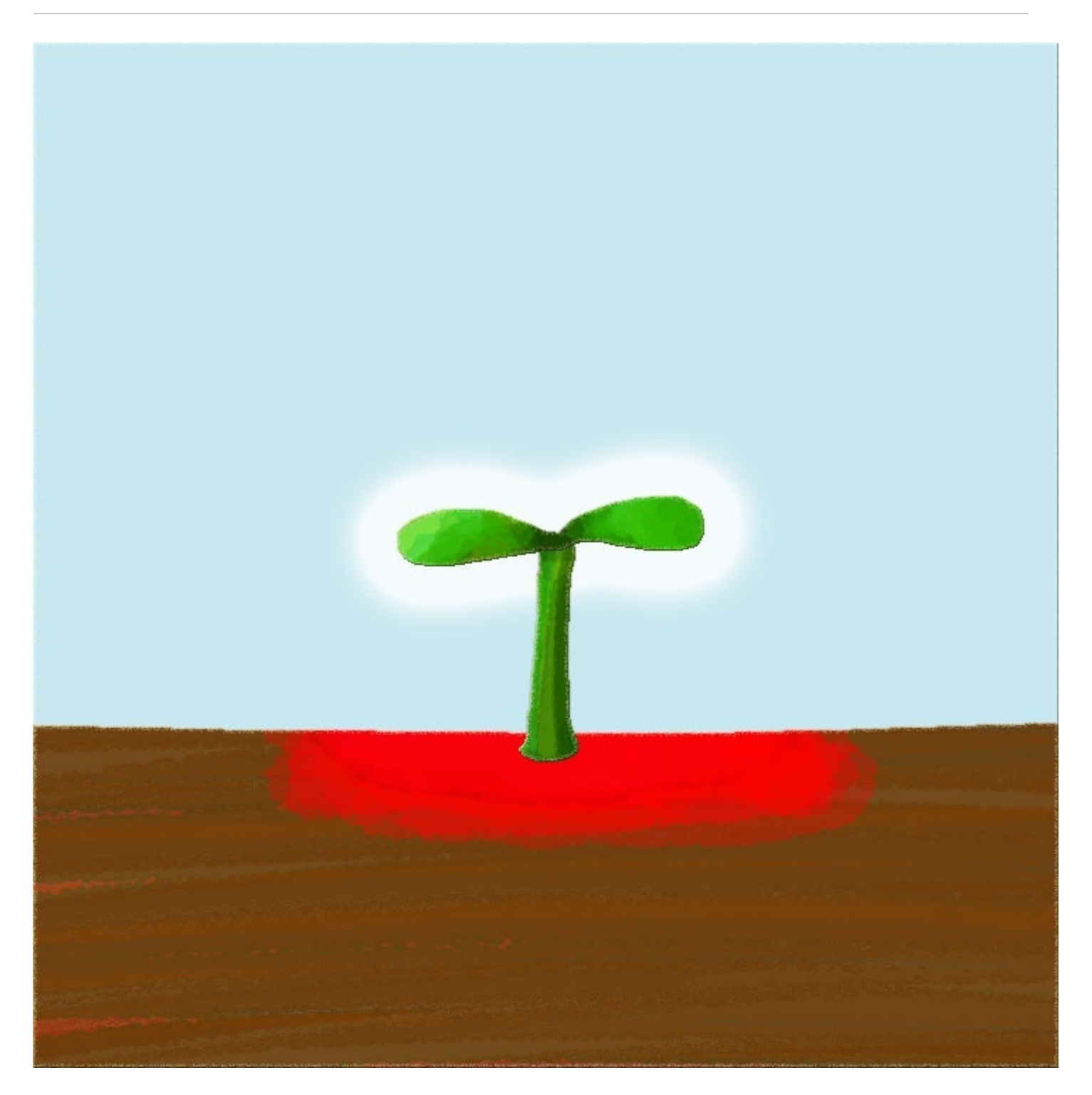

いつしか、赤い大地から碧い芽が出て、白く光りだした. 《了》

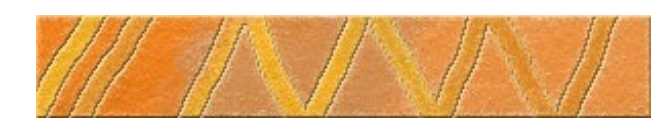

# 堕天使の辞典『税金、国境線、戦争、徴兵』

著者: A. ハルヒコ (茜町春彦)

概要:税金、国境線、戦争、徴兵とは?考えて見ました.

税金:

国境線の内側に住む民間人が、公務員に対して支払うショバ代のこと.

国境線:

公務員の縄張りのこと.

戦争:

或る国の公務員と別の国の公務員の間に起きる縄張り争いのこと.通常は、公務員である職業軍 人が行なうことになっている.

徴兵:

公務員が行なうべき戦争を民間人に肩代わりさせること.

《了》

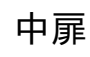

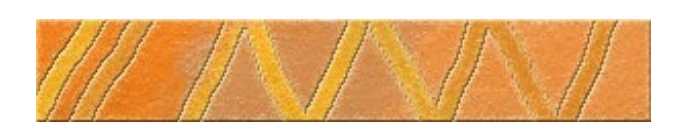

訳詩

## 『猫』

絵・訳:茜町春彦

原作:萩原朔太郎

概要:萩原朔太郎の詩を英訳しました. 日本語表記は現代仮名遣いに変更しました.

A Translated Poem

# Tittle : "The Cats"

Illustration and translation : Akanemachi Haruhiko Original author : Hagiwara Sakutaro

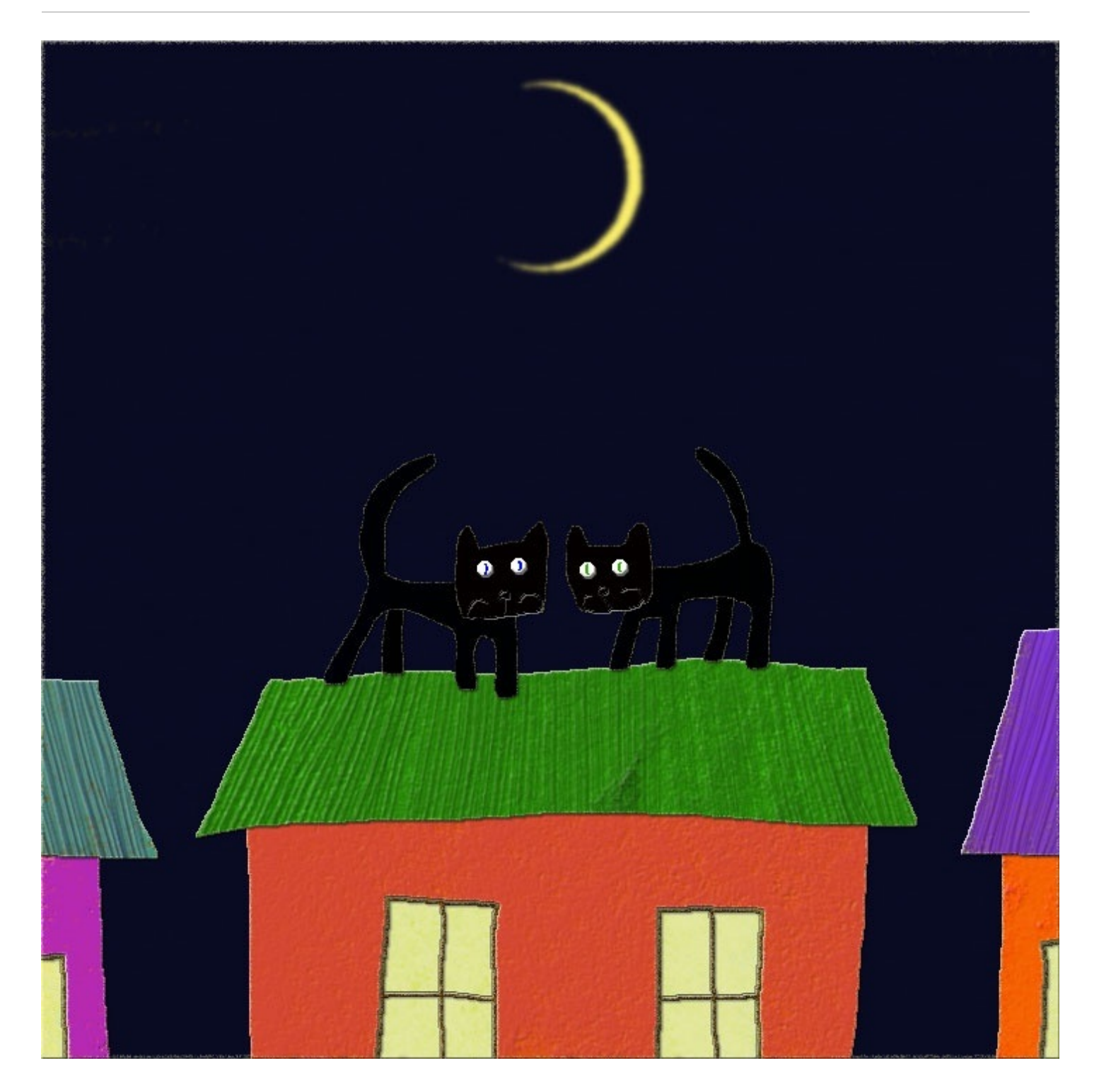

まっくろけの猫が2ひき、 なやましいよるの屋根のうえで、 ぴんとたてた尻尾のさきから、 糸のようなミカヅキがかすんでいる. 『おわあ、こんばんは』 『おわあ、こんばんは』 『おぎゃあ、おぎゃあ、おぎゃあ』 『おわああ、ここの家の主人は病気です』 There are two black cats,

- On a roof in an alluring night.
- Beyond the ends of their cocked tails,
- A crescent moon like a string is blurred.
- "Mew! Good evening!"
- "Mew! Good evening!"
- "Meow! Meow! Meow!"
- "Mew! The head of this household is ill."

《了》

改訂について: 堕天使の辞典のタイトルを修正しました. 修正前: 『税、国境、戦争、徴兵』 修正後: 『税金、国境線、戦争、徴兵』 これに伴い、関連する記述も修正しました.

余談ですが:

三日月の仮名表記はみかづきか、みかずきなのか.みかづきとすれば、ローマ字表記はmikaduki なのか、mikazukiか・・・

萩原朔太郎について: 20世紀前半に活躍した前衛詩人です. 1942年没.(著作権消滅)

参考文献:

次の文献を参考にしました.

- 萩原朔太郎詩集:2014年1月15日79刷発行 三好達治選 岩波文庫
- 新コンサイス和英辞典〈革装〉第3刷:昭和50年9月15日第1刷発行 株式会社三省堂
- ジーニアス英和辞典 第5版:2014年12月25日第1刷発行 株式会社大修館書店
- 総合英語Forest(7th Edition):2014年2月20日第7版第4刷発行 石黒昭博監修 株式会社桐原 書店
- Longman Dictionary of Contemporary English: Sixth edition 2014 Pearson Education Limited
- Longman Thesaurus of American English: First published 2013 Pearson Education Limited

CG画像:

次の画像処理ソフトウエアを使用しました.

- ArtRage 3 Studio Pro アンビエント社
- Photoshop Elements 10 アドビシステムズ株式会社

著者:

茜町春彦(あかねまちはるひこ)と申します.

2004年より活動を始めたフリーランスのライター&イラストレーターです. 作品が社会の進歩に多少なりとも寄与することを願いながら、日々制作を行なっています. また、下記WEBサイトに於いても、デジタル作品を公開しております.

- YouTube (動画共有サイト)
- Google+ (ソーシャルネットワークサービス)
- 楽天Kobo電子書籍ストア (ネットショッピングサイト)

その他:

製品名等はメーカー等の登録商標等です. 本書は著作権法により保護されています. 2016年6月9日発行 2016年6月10日改訂

## リトルプレス鰯雲03

<http://p.booklog.jp/book/107599>

著者 : 茜町春彦

著者プロフィール: <http://p.booklog.jp/users/akaneharu/profile>

感想はこちらのコメントへ <http://p.booklog.jp/book/107599>

ブクログ本棚へ入れる <http://booklog.jp/item/3/107599>

電子書籍プラットフォーム:ブクログのパブー (<http://p.booklog.jp/>) 運営会社:株式会社ブクログ